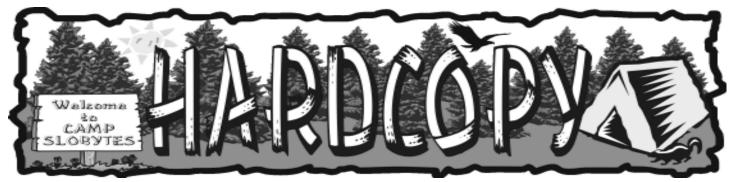

a publication of the san luis obispo pcug

vol. 18 · no. 7 · july 2002

## General Meeting by Bill Avery

Our main meeting was called to order at 2:30 pm by President Ray Miklas with these announcements:

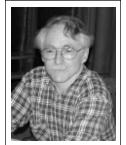

Alan Raul

brought in "Visiting Cards " for us to use, to introduce us to new friends. Our group has been stable at about 100 members for the past few months, and we need to continue this trend. Ray noted that if we pass out the cards, the card contact information needs to be updated to reflect our new situation with surfari.net hosting our web pages <u>http://www.slobytes.org</u>, and our email contact listing should be: <u>slobytes@surfari.net.</u> "It's free, and come on over and try us out"!, as Ray says.

Also mentioned were upcoming events, such as the HTML SIG at Ralph Sutter's home in Arroyo Grande and our LINUX SIG at Ray's place, in San Luis Obispo.

Ray (for Dave Grant) collected the used printer cartridge donations. There were no items for sale, so Guy Kuncir offered an introdution to the Guest Speakers, Mike Lee of The Web Pages Online.com in San Luis Obispo, CA., <u>www.thewebpagesonline.com</u> and Oscar Gauss from South Bay

## First SIG by Alan Raul

The June meeting started out with a 12 minute video explaining some of the new features of PowerQuest Drive Image 2002. Different scenarios were shown on how Drive Image 2002 can protect your data on your hard drive from virtually any computer disaster. We then opened the Drive Image 2002 application from within Windows and took a test drive.

Drive Image 2002 incorporates new imaging technology which allows you to create and restore hard drive images while running in Windows (non-system partitions only) including USB hard drives.

Drive Image 2002 has an easy-to-use, intuitive Windows interface which

CONTINUED ON PAGE 5

## CLUB CALENDAR

July 7th

1 pm Early SIG.

Dining Room, Bill Avery Main hall, Alan Raul

2:30 pm

Ernest & Allen, Inc, local webpage developers

# in this issue...

| GENERAL MEETING<br>Bill Avery 1    | I |
|------------------------------------|---|
| FIRST SIG<br>Alan Raul 1           | 1 |
| THE SURFBOARD<br>Dorothy Kirk      | 3 |
| COMPU-PIC PRO 6<br>Rondie Yancey 4 | 1 |
| XP TIP<br>                         | 5 |

| NERO BURNING 5.0.3.8<br>Tim Hoke 6  |
|-------------------------------------|
| IT'S A MATTER OF BEEPS<br>Nick Cole |
| XP ACTIVATION TIP<br>Frank Bucca    |
| PENGUIN SHY?<br>Alan Raul 8         |
| THIS MONTH'S SPEAKER<br>            |
| CLUB INFORMATION<br>                |

## what's new

continued from page 1

Engineering of Gardena, CA, at <u>2coolpc.com/2coolpc</u> .

Mike explained that his business serves the Central Coast market within 30 miles of most peoples homes, and he sells listings to prospective business customers for semi-annual directory publication and web-listing links Quoting from their website,

#### " Q. What is The Web Pages Online.com? "

" A. The Web Pages Online.com is the only dedicated web directory for the Central Coast. The Web Pages Online.com is both a printed directory and this interactive online directory. The handy printed directory is updated every six months while the online directory is updated daily. The Web Pages Online.com is your best source of web information for the Central Coast."

The Web Pages Online.com sends 20,000 printed directories to local patrons of the postal system, and uses the phone book as a model. The paid listings are linked to the business web sites. Mike's example was the Cal Poly Creamery, which sells homemade cheese to customers locally, and all over the world, via the web.

Searching their website by category or keyword is easy. The listing for Mustang Computers in Los Osos was found with only a few clicks, under "Computer Dealers". The geographical area is from Solvang to San Miguel. Free directories are easily ordered via their website, and listings can also be added there. Linking costs \$300 per year, and linked, printed entries are highlighted in bold type.

Mike said, "You don't have to compete globally, when you don't have a global product." They specifically did not implant keywords for the search engines, and they did not register with any search engines. Their hit rate is about 6,450 hits per month, currently, mostly from Fix.net, PacBell, and Charter Pipeline. This is a reference tool for local users and local businesses to reach each other, with minimum advertising content, as an index to our SLO County via the web.

One member made the comment that the website did not separate the free listings (white' pages) clearly from the paid listings ('yellow' pages), and Mike noted that they were working to clairify their model in the future. He thanked us for the opportunity to present his project, which he hopes will continue to grow.

The next speaker, from South Bay Engineering, had our interest from the very beginning. Oscar set up his demo computer system on the front table, and proceeded to show us how it was running hot according to the temperature sensors on the motherboard. The BIOS display data was made available via a neat freeware program, Motherboard Monitor, MBM, <u>www.hatman.com/mbm/</u><u>MBM418.zip</u> 1.4 MB download.Oscar gave the history of his company, which was

started to explore the causes of random failures in PC systems. The more they explored these problems, the more difficult it became to understand them.

They approached Microsoft and Intel for help, but they were snubbed, politely. They wrote a proposal, and presented it to a major computer manufactureer, who said everybody already knows that heat causes failure in computers. So eventually they were forced to begin independent marketing of their product.

Their research showed surprising results in measuring temperature: the small CPU cooling fans were not effective in preventing random errors, and the most common source of trouble is the video card, followed by the memory chips. For an interesting case study, see <u>www.2cooltek.com/</u><u>2coolpc.html</u>.

His demostration computer takes a licking as he drags it around from show to show, but it kept on ticking, even after the CPU fan was disconnected. When he put his product in place, the internal temperatures returned to with in a few degrees of room temperature, after only a few minutes of operation. The CPU temperature fluctuated as the programs that were running placed varying demands on it, which is normal. Oscar commented that a new chip is less likely to suffer from heat problems, but that after 8 months to a year, random failures will ocuur due to heat stress. South Bay Engineering

CONTINUED ON PAGE 3

# \* \* \* people helping people \* \* \*

| NAME             | PROGRAM(S)                                                          | PHONE NO. HOUI     | RS TO CALL |
|------------------|---------------------------------------------------------------------|--------------------|------------|
| Bill Roch        | Ami Pro                                                             | 466-8440 an        | ytime      |
| Marvin Baxendale | MS Access                                                           | 481-8392 eve       | enings     |
| Jim Kiraly       | Win 98, Office 97, Quicken, Map Programs                            | 556-0301(pismo) an | ytime      |
| Bob Ward         | Win 98, DOS, Internet, Eudora                                       | 528-0121 eve       | enings     |
| Ray Miklas       | Any PC hardware or software questions                               | 541-5633 an        | ytime      |
|                  | We could use more volunteers here. If interested, contact Bob Ward! |                    |            |

# The Surf Board

by Dorothy Kirk ibm/pcug, redding, ca. kirk@snowcrest.net

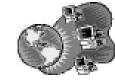

This is another potpourri of sites. There is probably something for everyone. These sites were amusing, informative, or interesting to me. I hope you enjoy them, also.

**THE BERGEN COUNTY INTERNET TUTOR** - <u>http://members.aol.com/jbjtutor/</u> <u>olhelp2w.htm#newspaper</u> - An excellent Internet tutorial. Even if you are an experienced browser you will probably find something new.

**FIANNA (PAINTBALL** <u>http://www.geocities.com/fiannapaintball/index.html</u> - Paintball? A game? Played by *men*? Oh, well, it is an amusing site (maybe) if you can wait long enough for the photos to load!

**ALAN'S DIGITAL WORLD** <u>http://alantolley.tripod.com/home/id5.html</u> - One man's ideas about what is important in current affairs.

**TICKET DUDE** <u>http://www.ticketdude.com</u> - They claim to be able to get you tickets when you can't get them elsewhere or they are listed as "sold out". They will also buy tickets.

**THE HAIRCUT FUN PAGE** <u>http://www2m.biglobe.ne.jp/~maccha/hair</u> - These pages from Japan are all about haircut styles: Bob, Bowl, Layer, Kids, Skin, Braid, etc. They also show how it is done.

**ELECTROZINE** <u>http://www.lndweb.com/ezine.html</u> - Here at this site is mostly humor, but there is also good advice for email users about forwarding, verses?, and photos

**BLUE ROPE** http://www.bluerope.com/ - Browse over 2 million sites in 327,000 categories.

**ROY CAREMENT'S SOUTH WEST PATH WALK** <u>http://www.roycasement.com</u> - This site chronicles Roy's walk of the South West Coast Path. The path starts in Minehead in Somerset, goes along part of the Somerset Bristol Channel coast, across North Devon, right round Cornwall, then along the South Devon and Dorset coasts to Poole Harbour.

ALDER'S WEBSITE <u>www.thealders.net</u> - better than average family website. AN "ATTEMPT TO TAKE OVER THE WORLD" <u>http://www.angelfire.com/ky3/</u> <u>Grimey/Take over the world.html</u> - Here is your chance to vote for "Emperor of the World"!

**RON REE.COM** <u>http://ronree.com</u> - Free diagnostics for your computer. Use at your own risk. Even if you do not use the diagnostic utility be sure to look at the picture on the home page; it's a classic.

**THE MESSAGE CENTER** <u>http://sixmessagecenter.homestead.com</u> - A bi-monthly publication of "reader" input. It includes stories, comments, poetry, question of the week, cartoon of the week, daily comics, polls, and more.

**COMPUTING STUFF** <u>http://webpages.charter.net/jstewart/compute.html</u> - All kinds of useful topics for computer users.

**WILLOW TEA** <u>http://adwt.com/index.htm</u> - Download for free Wordz, a text analyzer. How to buy a computer without going to the poorhouse. Windows tips. **TED'S DESKTOP THEMES** <u>http://themes.tjmoes.com/page 1.html</u> - Free

downloads of original themes that you probably have never seen before.

**BEEMER'S WINDOWS TIPS** <u>http://www.beemerworld.com/tips</u> - Lots of Windows tips for Windows 98, ME, and XP.

**COLLECTOR PLATES** <u>http://www3.telus.net/plates/index.htm</u> - Do you collect plates? If so, this is a site for you. It lists and shows 450 collector plates for sale. **FRONT PAGE RESOURCE CENTER** <u>http://www.accessfp.net</u> - If you use Front

# What's New

continued from page 2

tested many types of systems over several months and developed 3 levels of thermal management solutions.

Oscar's website shows this description of their product:

"2COOLPC, 2COOLPC-PLUS and 2COOLPC TURBO are ducted computer cooling units designed for tower personal computers and server applications. These complete cooling systems are designed to drastically reduce the number of system errors and computer lock ups caused by overheating components inside your computer. The heat related errors we are referring to consist of:

- \* This program has caused an illegal operation." errors.
- \* Blue Screen (BSOD) errors
- \* General Page Fault" (GPF) Errors
- \* Computer Slow Downs and Random lock up's.

Temperature control is a function of moving air volume, and the velocity of that volume, squared. Common sense application of several small fans is not as effective as the addition of one large fan and bafffle combination. It is important to place this extra fan so that it it circulates internal cool air, brought in by the regular case fan.

Another significant factor in temperature control, and random failures is cleaning! Dirt can cause a lot of trouble. You should start with the power supply, and work your way in to the guts of the machine, carefully removing connections and noting their exactlocation and orientation as you go. Use dry air in a can, and do not go to the gas station, and blow from the inside out. Then go to the drive area, and work your way down the motherboard.

Oscar also noted that RAM manufacturers, such as Micron, do not brand their best products, but resell

CONTINUED ON PAGE 5

CONTINUED ON PAGE 5

## Compu-Pic Pro, Version 6.0

#### Rondie Yancey,

Tucson Computer Society Member May, 2002

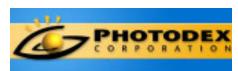

I have been looking at several different digital image managers, in search of one that has all the features I want in one place and with CompuPic Pro  $6.0\ my$ 

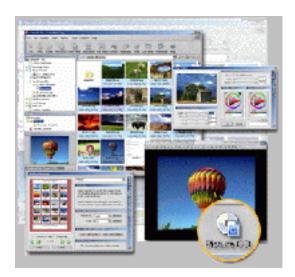

search is ended. It is easy to use, combines all the features I was looking for (and more), and has a handy reference manual. It is available in two versions, with the Pro version having more bells and whistles; but the regular version is certainly a robust program that may fit your shopping list, if you don't want the extras. Why would anyone need a digital manager? In my case, I found that I have stashed

found that I have stashed images all over both of my hard drives, as well as filling several removable media with stored images I may want

"sometime." So do I remember where a particular image resides? Not a chance...enter the digital manager whose job is to remember for me. The manual, which is well illustrated with screen-shots, takes you through the installation procedure in a flash. There is a special note for ME users about rebooting, but basically it is as easy an installation as I have ever done. In minutes, you are ready to roll. The 208-page manual will guide you through any of the actions, the entire program if you wish, but I found the program extremely user-friendly, and had a lot of fun just trying out various features on my own. The program will open and examine any folders/files in your system (including zipped files or folders), and let you know if there are digital images inside. Folders containing images turn blue-and a thumbnail sheet is displayed in a window to the side. If you want to see a particular image a little larger, a double click will open a larger version of the selected image. Over 70 different file formats are supported, with all the common types and many specialized types. One notable exception: Compu-Pic would not open images that were saved in. Tiff format created by Photoshop. I have other programs that balk at this format as well, so I surmise Adobe has some proprietary twist that prevents their "Tiff" images from opening in many programs.

Once you have located all of your images, you can do several things to help you manage them more efficiently:

- You can rename them, so that they will sort alphabetically
- You can use "keywords" to label and sort (multiple keywords are supported)
- You can sort by number
- You can sort by date/time, file size, path, extension, size and more; this includes a custom sort where you select the parameters

You can print out hard-copy contact sheets to use as aides. The thumbnails can be whatever size you desire...no more teeny-weeny pictures you need a microscope to look through. Of course, preparing your images for easy sorting is going to take awhile...but it is time well spent. For one thing, I found I had many duplicate folders that I was able to delete, freeing space on my hard drives. And the search time for the perfect image is dramatically reduced, a permanent change for the better.

Other features that may appeal to you include limited image manipulation, slide show capabilities, FAST operation, photo sharing on a special Web site, www.PictureCD.com, personalized postcards, and an easy way to create self-contained picture CDs from within the program. The last item is available only on the Pro version, and you might consider it valuable enough to choose the Pro version for that feature alone. I am deeply involved in genealogy, and the ability to send family pictures to a relative or fellow researcher is very attractive to me. The CD you create will have an auto-run and viewer as part of the CD, so no program requirements are put on the viewer, they just plunk it in and let it run. Fabulous.

There are other features as well as these, but basically we've covered the ones I think are most important. If you are in the market for a media manager, you owe it to yourself to take a look at this one. And (oh boy) you can do that free, simply by downloading a 3O-day trial version from the Web site. You are going to like this one.

Compu-Pic Pro, Version 6.0, <u>Photodex Corporation</u> A Digital content Manager, \$49.95 and \$99.95 street price, includes one year of free upgrades.

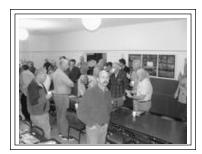

Time for a break between meetings

## What's New

continued from page 3

them to other makers for a premium price. (see <u>www.pcnut.com/parts/</u><u>memory.htm</u>). The best RAM he found to be Crucial, <u>www.crucial.com</u>. Ray asked how to buy these fans. The 2COOLPC-PLUS has a server quality, double ball bearing fan that pushes about 50 CFM at about 13.5 mph air velocity and has a .3 amp power draw and a life expectancy of 64,000 hours MTBF (About 7 Years). It sells on the web for \$30, and our user group price was \$25. Many members choose to take advantage of Oscar's offer.

If there is a problem with fitting the baffle inside a given machine, it is acceptable to cut the plastic with scissors. There is a video showing the installation process available for download from the website, although I did not see it.

We finished the meeting with several more questions from the audience, and our usual Pic'N'Win raffle.

There were about 60 members at the meeting, most of whom stayed to the end. Next time, the topic is Domain Name Server technology, presented by a local company, Ernst & Allen. Come by to learn with us!

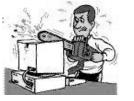

Come to the early SIGs and learn how to deal with your computer!

## First SIG

continued from page 1

allows you to save files directly to another section of your hard drive by automatically creating a dedicated backup partition. This is accomplished by using an integrated partitioning technology.

LAN support allows you to save hard drive images to and restore from a network drive.

Also included is a new and improved Online Help which lets you quickly learn all the functions while walking through common backup scenarios.

Along with all these great features, Drive Image 2002 allows you to schedule automatic backups of your entire hard drive or individual partitions. Drive Image Explorer allows you restore individual files or folders from an existing image without having to restore the complete image.

Depending on a variety of factors ranging from machine configuration to type of data saved it was shown that a transfer rate of 813 MB/MIN was obtained on a desktop computer. In other words, Drive Image 2002 is FAST!!! Of course your mileage may vary and could even be faster!

With its ability to back up your data and recover from a hard drive crash, I personally can't speak high enough about PowerQuest Drive Image 2002. I just can't imagine using a computer today without Drive Image.

## XP Tip

## Create a Keyboard Shortcut to Open a Folder

Submitted by Jared Ong, Provo, Utah

Do you have a folder to which you want instant access from anywhere on your computer? For example, if you want the My Music folder to pop up while Internet Explorer or Word is maximized, follow these steps:

Select the folder in Windows Explorer.

- Create a shortcut, and place it on the desktop. (You create a shortcut by opening the folder, pointing to New on the File menu, then clicking **Shortcut**. Drag the shortcut to your desktop.)
- Right–click the new shortcut, and then click **Properties**.
- In the Properties dialog box, click the **Shortcut** tab, and in the Shortcut key box, enter a Control key combination or a Control–Shift key combination, (that is, CTRL+ALT+M or CTRL+SHIFT+M when M is for music), and then click **OK**.

Anytime you hit the key combination you specified, your folder will open, even when other programs are maximized! This tip can be applied to folders, programs, and text file shortcuts that are placed on the desktop.

# Surfboard

continued from page 3

Page to build websites you can get training, tools, templates and more here. **GUIDO'S WEBWATCH** <u>http://www.zbb67.ukgateway.net/Webwatch/index.html</u> -If this month's list is not enough for you this is Guido's personal list in a large variety of categories.

LAIR OF THE SILVER PHOENIX <u>http://www.geocities.com/philbb.geo</u> - A very well done personal website - not the usual "This is my wife...", "This is my beautiful new bay...", etc.

You have computer related items to sell? Do it here. Free for club members. Just email slobytes@surfari.net with your submission. Deadline 15th of the month

### Software Review of: **Nero 5.0.3.8** Tim Hoke

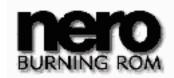

#### From the February, 2001 issue of PC Alamode Magazine

In January, 1997, **Ahead Software** came out with Nero 1.0. By June, the first offering was replaced by version 2.0. Barely three years later version 5.0 surfaced! This is a product that keeps improving! Nero 5.5 will be out soon (perhaps by the time you read this), but this review will focus on version 5.0.3.8. Since version 5 came out, quite a few revision updates have hit the streets, but most of the changes have been either bug fixes or additional compatibility functions with an ever growing host of hardware.

Nero works with most CD-Burners, but you can make sure it is compatible with yours before you buy by checking www.nero.com . As CD-Burner users go, I am not the most advanced, but I have had good success making CD's and have found Nero easy to use. It comes with a basic manual (33 pages) that will show you how to install the program and do basic burning. Also included is the Nero Wizard that guides the new user through the process of burning CD's. On my first try at making a music CD, I did not have the manual handy. Thankfully, the Wizard guided me through each step, so that I was able to make a CD successfully. My only problem was that I tried to do it in 6X speed, which my CD-Burner is supposed to support (but doesn't). I soon found that it only works at 2X. This, of course, is not Nero's fault. Once I ironed out that problem, it worked just fine. All this is to say that if you are looking for software that takes the heartburn out of burning your CD's, Nero is a good choice. Below I will highlight the ease of making a CD.

When you first fire it up, the Nero Wizard comes out and gives the following choices: *Compile a new CD* or *Copy a CD*. I selected the first option and then chose to make an audio CD (the other two choices were: *Data CD* and *Other CD formats*. If you choose "Other CD formats," there will be three additional options: "Audio + Data mixed," "Video CD," and "Create CD from an image file." If "Data CD" is chosen, you have the option of starting a brand-new CD or adding to an existing one. The "Audio CD" option brings up a window that takes you into a copying session. Once there, you simply drag-and-drop the audio files you want and then click on the "burn" icon. Then you choose from "Test," "Test and Burn," and "Burn." Since testing takes a long time, and CDs are so cheap, I chose "Burn" and all went well. Once the CD is done, you can save the file and burn another later. I'm sorry to say that I did not get to make a CD label, although Nero has that feature.

For the advanced reader, be advised that there is a lot more to Nero than just a pretty face! As amazing as it may sound, with Nero 5 you can actually burn 7 recorders simultaneously! As you might expect, super users such as these are encouraged to employ SCSI recorders because of their superior bus protocol, but IDE recorders will work. The video is also improved with **SVCD** (Super Video CD) which is a step above VCD because it uses MPEG-2 compression with variable bit rate encoding. The SVCD's bitrate is also twice that of VCD, providing a better image quality. It even lets you add still images to a Super Video CD compilation. Version 5 also has improved and added to its audio filters. There is now a Karaoke filter and a Split function, allowing for multiple splitting of a sound file. Also, Nero now supports the M3U playlists that contain lists of audio files in ascii text format and can be edited by Windows "Notepad." Another helpful audio feature is Nero 5's support of Twin VQ audio compression. Sound VQ files contain compressed audio

data similar to MP3 files. The advantage of sound VQ files is that they give comparable sound quality while taking up 20-30% less space on the hard drive. Nero also provides unlimited Encoding and Decoding. You can even drag Twin VQ files beside MP3 file in the same audio compilation and burn on-the-fly. Nero also comes with its very own media player that plays back CD-DA, WAV, TwinVQ, and MP3 files. It encodes on-the-fly audio files to MP3 (up to 30), TwinVQ, or Wave format and records directly from any type of device to your hard disk.

I have not been able to find Nero locally or from any vendor on the Internet. So far as I know, it is only available from the vendor itself. You can purchase Nero 5.0.3.8 direct from Ahead Software. The boxed package (with manual and CD disc) is \$69 + \$9 shipping. Or, perhaps better, you can download a demo copy and if you like it, just pay \$49 (no shipping) for the serial number that lets you keep the product. One of the benefits to this product is that they give free or cheap upgrades to future versions. All the 5+ versions have been free to those who bought Nero 5.0. Registered 4.0 users can upgrade to 5.0 by downloading it for \$19. And anyone who bought 4.0 after January 1, 2000 gets a free upgrade to version 5. This is a company that supports its customers! I highly recommend downloading a demo copy and giving Nero 5.0.3.8 a try.

Tim Hoke is a long-time member of Alamo PC, serving on the board of directors as secretary, program chairman, president, and presently product review coordinator. He is very enthusiastic about all the new computer technology, especially CD-Burners.

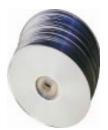

# lt's a Matter of Beeps...

#### Nick Cole, Topeka PC News, May 2002

Those telemarketing calls that always seem to arrive as you sit down to supper are a nuisance at best. We recently had a family crisis, and I was trying to keep the phone line clear to coordinate some important calls and relay information. Needless to say, I was pretty abrupt with some of the telemarketers that called during that time. I later tried searching the internet to see if there was some way to decrease the number of calls I get, and may have been successful. As many of you already know, there?s a device that you can purchase that is installed on your phone line. When you (or your answering machine) pick up the phone, the device generates a three part tone that is the phone company standard to indicate an out of service number. Many of the telemarketing calls are initiated with a computer autodialer. The software running the autodialer is aware of the significance of the out of service tone, and not only hangs up, but recognizes the number it just called as out of service, and removes it from the dialing database. The technique I?ve found works much the same way as the commercial device. If you go to www.angelfire.com/pa/usedmovies/ nosolicitation.html, there are a considerable number of tips posted there. Included in those tips is an opportunity to download the out of service tone as a .way file www.angelfire.com/pa/usedmovies/ beepbeepbeep.wav.

I downloaded the file, and recorded a new outgoing message on our answering machine. The technique was pretty crude, I initiated the record outgoing message process on the answering machine, played the wav file on the computer while holding the microphone fairly close to the computer speaker, then finished the voice portion of the message. I did have to fiddle with the volume settings

on the computer and the distance between the speaker and the microphone to get a fairly clear tone. The new message starts with the out of service beeps, followed by a conventional phone machine message. I usually answer the phone when I'm around, but when we're away from home, the answering machine responds. If it's a computerized autodialer, it should be removing our number from it's database. A fringe benefit is that many of these databases communicate with each other, and when the number is removed from one, it may also be deleted from others. I've only had the system in place for a couple weeks, and not all calls are answered by the

machine, but it does seem to have made a difference.

One cautionary note however, is that legitimate organizations use the same technology. If you are a member of a volunteer group that uses a dialer to contact you, (volunteer fireman springs to mind), you may also lose those calls as well. I suspect the telemarketers will find a way around this hindrance, but almost anything that helps stem the flood of calls is worth a shot. If others of you try the technique, let me know how it works for you. I also know we have some club members that have worked for or with the major telcos, If any of you have additions, corrections, or suggestions, please let me know.

# XP Activation Tip

Bits n' Bytes, Tampa Bay Computer Society, June, 2002

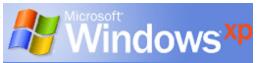

This tip is NOT a way to pirate software, or to crack or foil Windows Product Activation (WPA). It only works on the machine on which Microsoft XP software was originally installed; it will not work if you move the files to a different machine. It is a partial workaround for legitimate users to avoid having to reactivate Microsoft XP software after they have had to reload it.

The trick is to copy and re-use the <u>c:\windows\system32\wpa.dbl</u> file. It is small (mine is just 13K), so it will easily fit on a floppy disk.

Copy the <u>c:\windows\system32\wpa.dbl</u> file onto a floppy disk or to another safe location on your hard drive.

Once that is done, reinstall XP normally.

- Either boot to a DOS floppy or start in XP's Safe Mode/Command Prompt (i.e., press the F8 key when your system beeps during the boot process).
- Copy your original wpa.dbl file from its safe location back into the c:\windows\system32 folder.

#### Reboot.

Because nothing on your system has changed (it is the same BIOS, CPU, RAM, etc.) and because you are installing the same copy of XP that was previously installed, the old WPA key should be accepted as valid, saving you the hassle of reactivating the software.

Note: This tip was reviewed by Alan Raul during one of his first demonstrations of Windows XP...

## Penguin Shy? By Alan J. Raul

Are you shy of penguins? Do you want to know where Linux is currently at and where Linux is going? Then you don't want to miss the first SIG on July 7th. Find out why Linux is no longer only for hobbyist hackers.

### What is Linux?

Linux, like Windows and MacOS, is an operating system (OS). Your OS is the

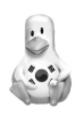

application that the computer runs when you first turn it on, and every computer has to have one or it won't be able to function. The OS coordinates all of your computer's

components into a single, integrated unit. Many companies have proprietary operating systems, such as Microsoft's Windows and Apple's MacOS. Linux, however, is different. Most of it is copyrighted, technically, by Linus Torvalds and some of his close associates, but under a rather unusual copyright. Linux is open source software which is freely distributed. Linux is a collaborative project, based on countless hours of time by thousands of today's finest software programmers, to whom Linux really belongs.

We will be demonstrating Mandrake Linux 8.2 and some of the many applications which are included with that distribution. Some of the

applications we will be demonstrating are: e-mail clients, newsgroup readers, personal information managers, web browsers, HTML editors, word processors, spreadsheet

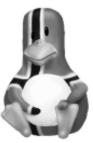

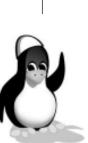

programs, image viewers, image browsers, image manipulation programs, multimedia programs, games and many, many others.

Since we are limited in time this will only be a general overview of Linux and some of the applications. You are encouraged to read what our own SLO Bytes Linux Users Group is currently doing and what we have done in past. You can find a link off the main www.slobytes.org web site to the SLO Bytes Linux Users Group. We have many links to Linux

resources to learn more about Linux including other local Linux Users Groups.

Mandrake 8.2 (3 CD's), Red Hat 7.3 (3 CD's),

DemoLinux 3.01 and SuSE 8.0 LiveEval CD's will be available in limited quantities for a nominal burning fee at the meeting. The last two Linux distributions allow you to load Linux into memory without fear of destroying your present operating system to get an idea what Linux looks like.

This Linux presentation should prove to be very informative. So don't be afraid of the penguin and drop on by to the first SIG and see what he looks like.

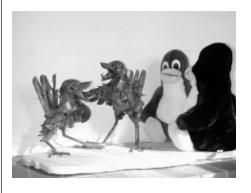

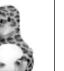

# This Month's Speaker...

Joshua Erdman of Ernest & Allen, Inc. <u>www.eainternet.com</u>, a full service web application developer, located in San Luis Obispo, will be the featured speaker at the July 7th SLO Bytes' Meeting.

Mr Erdman, who is the Director of Information Systems at E&A and has managed their IS/IT department for over 3 years, will be addressing "Domain Name Resolution" in his talk.

If you've ever clicked on a web site address (or Universal Resource Locator) in an Internet browser window then you have used DNS, the Domain Name System or Service. It's the process that takes the web site address and converts it to the numerical Internet Protocol (IP) address needed by the browser to route your access request to the proper web location. Josh will take us through the process in detail, showing the contributions of the various servicing functions along the way, including caching, fallback, INTERNIC, ICANN, etc. When he finishes, you will be an expert on the subject.

Ernest & Allen has offices at 3220 S. Higuera, Suite 309, San Luis Obispo, 93401.

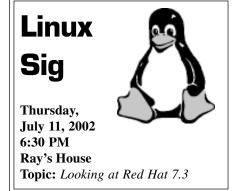

## club information

**HARD COPY** is a monthly publication of SLO BYTES PC User's Group located in San Luis Obispo, California. Information in this Newsletter is derived from both our own membership and other PC User Group Newsletters. The purpose of this publication is to inform our members of meetings and provide information related to the use of IBM PC's and compatible computers.

**Membership:** Dues are \$25 per year. Full membership entitles you to our monthly newsletter, full use of the public domain software library software drawing at the end of the meetings.

Article Submission: Deadline for submission of articles is the 15th of each month. Articles should be provided in ASCII format without any type of formatting from your wordprocessor including tabs, indents, extra spaces, or highlighting. We prefer articles on disk but will accept hardcopies if necessary.

**Disclaimer:** Neither SLO BYTES PC User's Group, its officers, editors, or contributors to this newsletter assume liability for damages arising out of this publication of any article, including but not limited to the listing of programming code, batch files and other helpful hints.

**Reprinting of this Newsletter:** Articles from this newsletter may be reprinted by other user groups if credit is given to both the author and newsletter from which it was taken. Reproduction of articles with a specific c Copyright notice is prohibited without prior permission from the original author.

**Advertising:** Commercial advertisers, request ad packet from Bob Ward. Members may advertise personal computer equipment or software for free. Submit your ad to Bob Ward.

Direct all correspondence and newsletter submissions to:

> BOB WARD, SECRETARY 2100 Andre Ave., Los Osos, CA. 93402 (805) 756-2164

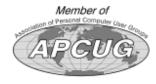

# meeting times

GENERAL MEETINGS are held the 1st Sunday of each month. Our meeting location is the San Luis Obispo I.O.O.F. Hall on Dana Street.

The general meeting starts promply at 2:30 p.m.

Special Interest Groups (SIGS) meet at 1:00 p.m.–2:15 p.m.

## slobytes website

WWW.SLOBYTES.ORG

## slobytes officers

R. Miklas (Pres)rmiklas@pacbell.netG. Kuncir (V.P.)gkuncir@charter.netB. Ward (Sec.)slobytes@surfari.netM. Baxendale (Tres)marvin@surfari.netB. Ward, editorslobytes@surfari.net

# for sale

Epson Color Ink Cartridges SO2OO36 (color) SO2OO47 (black) Foil Sealed but expired date \$5.00 each slobytes@surfari.net

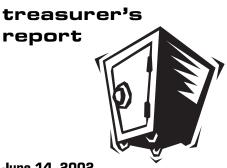

June 14, 2002

#### **OPERATING FUND**

| Beginning Balance  | \$2593.46 |
|--------------------|-----------|
| Income             |           |
| Membership Dues    | 325.00    |
| Refreshments       | 23.00     |
| Expenses           |           |
| Rent               | 75.00     |
| Newsletter Copying | 41.94     |
| Drawing Prizes     | 28.91     |
|                    |           |

New Balance

<u>\$2,795.61</u>

#### SAVINGS ACCOUNT

| Beginning Balance | \$349.79        |
|-------------------|-----------------|
| Ending Balance    | <u>\$349.79</u> |

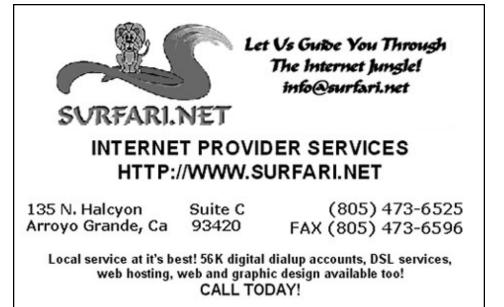

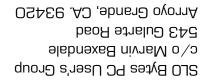

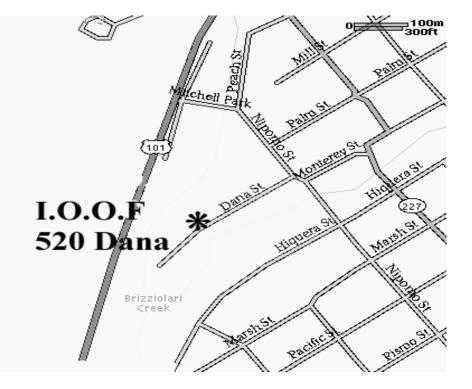

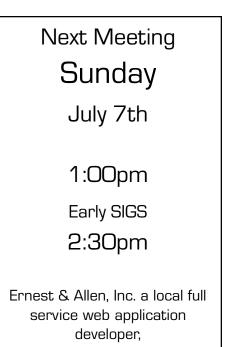